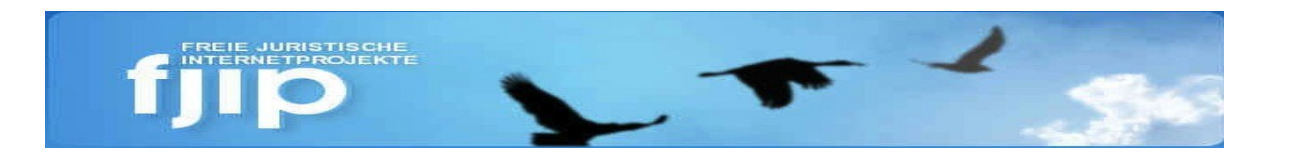

# eJustice Technikgruppe

Daniel Bitz Sebastian Schmidt Andreas Weber

# Aufgabe im Rahmen des Kurses

- Zufälliges Projekt anzeigen
- **Projektliste** 
	- Sortierung: zuletzt angelegt oben
	- Filteroptionen
	- **.** "Projekt offline" melden kompakter
- Projekt-Detailansicht
	- Formatierung Jahreszahl
	- Konditionale Anzeige Werbung

# Aufgabe im Rahmen des Kurses

- · Projekteingabe: fixe "Taxonomie"-Kriterien
- Google Analytics
- Mobile Ansicht

#### Testsystem FreigabenA Dashboard Inhalt Struktur Design Benutzer Module Konfiguration Berichte Hilfe Hallo DaBitz Abmelden Inhalt hinzufügen Inhalte suchen Online-Status Views Shortcuts bearbeiten Mein Konto Abmelden **FREIE JURISTISCHE ETPROJEKTE** Startseite Blog Forum Mailingliste JuraWiki Datenbank Preisverleihung Willkommen!  $\alpha$ Ansicht Bearbeiten Versionen Beiträge Log Unsere Initiative in den Wir sind eine Initiative von Gestaltern und Nutzern freier Internetprojekte, die sich mit rechtlichen sozialen Netzen Dingen beschäftigen. ... weiter lesen · XING · Facebook Das bringt die Initiative ... **o** Twitter · Google+ ... für Unternehmen: ... für Gestalter: ... für Nutzer: · LinkedIn  $\bullet$  studiVZ · Überblick • Motivation • Werbepartner · Marktplatz Recht · Hilfe · Ideen · Unterstützung · Ansprechpartner · Mitarbeiter • Vernetzung  $\bullet$  ... mehr  $\bullet$  ... mehr  $\bullet$  ... mehr Navigation 33871 Aufrufe  $\blacktriangleright$  Importieren  $\triangleright$  Inhalt hinzufügen • My bookmarks Hinweis: Diese Seite ist im Aufbau, d. h. es fehlen noch Informationen, die Struktur und die Texte hier sind noch nicht fertig. Wir koordinieren die Neugestaltung unserer Seiten im JuraWiki: FreieJuristischeInternetProjekteRelaunch@

Impressum - Datenschutz

## **Drupal homepage**

Get Started Community Documentation Support Download & Extend Marketplace About

Q drop down

### **Drupal**

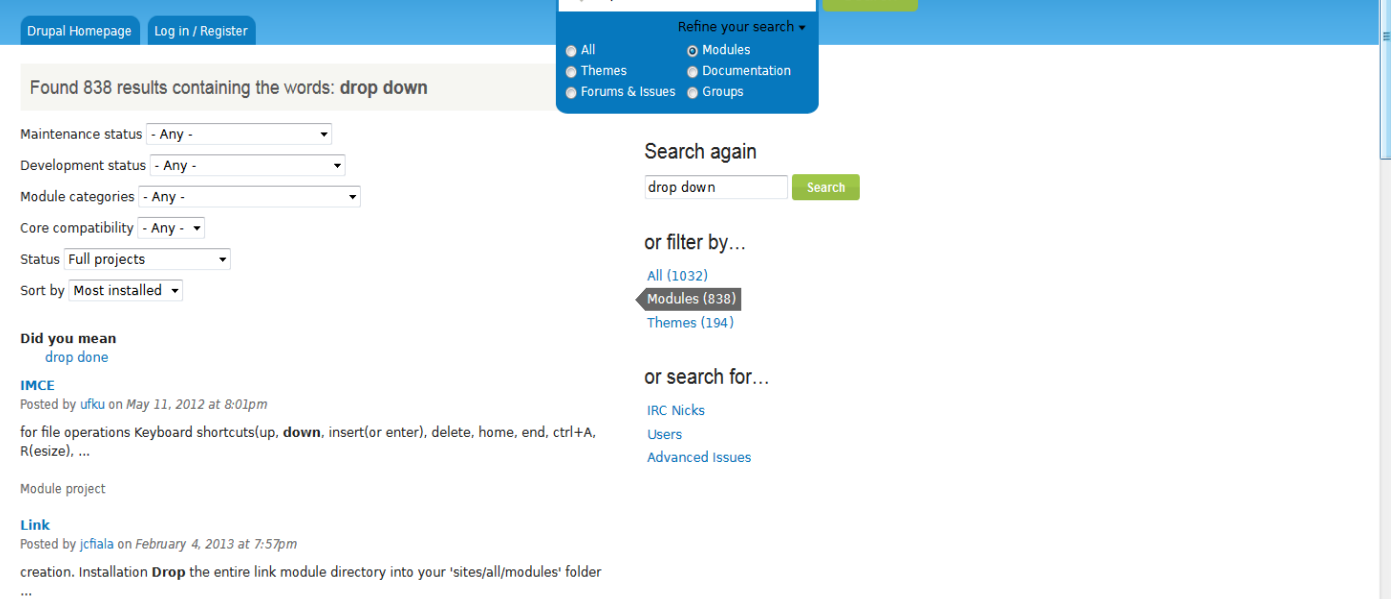

Search

Module project

#### **Panels**

Posted by merlinofchaos on October 3, 2012 at 5:45am

An Overview of Panels The Panels module allows a site administrator to create customized layouts for multiple uses. At its core it is a drag and drop content manager that lets you visually design a layout ... applications of the drag and drop system. There is a node type (the 'panel' node) that can simply ...

Module project

#### **Advanced help**

Posted by dmitrig01 on October 19, 2012 at 12:53pm

be placed in a hierarchy as well, allowing for top down navigation of the help. By itself, this module ...

Module project

**Menu block** Posted by JohnAlbin on March 6, 2013 at 7:57am

# Zufälliges Projekt anzeigen

### **Pfad:**

- $\triangleright$  Struktur
	- $\triangleright$  Views
		- Zufallsprojekt
			- $\triangleright$  Bearbeiten
				- ▶ Sort Criteria
					- Haken bei: Global: Random (asc)

# Zufälliges Projekt anzeigen

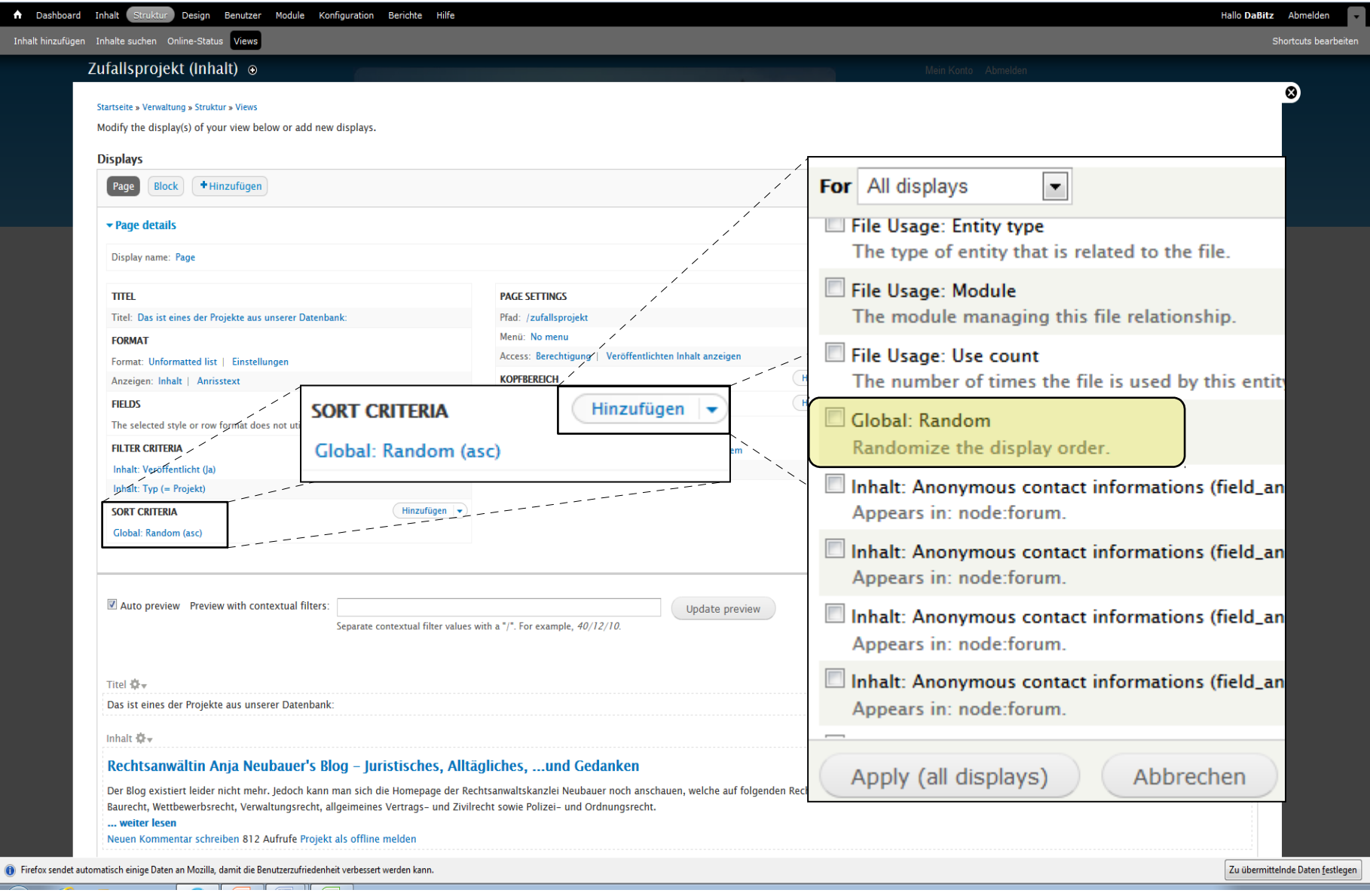

### Projektliste

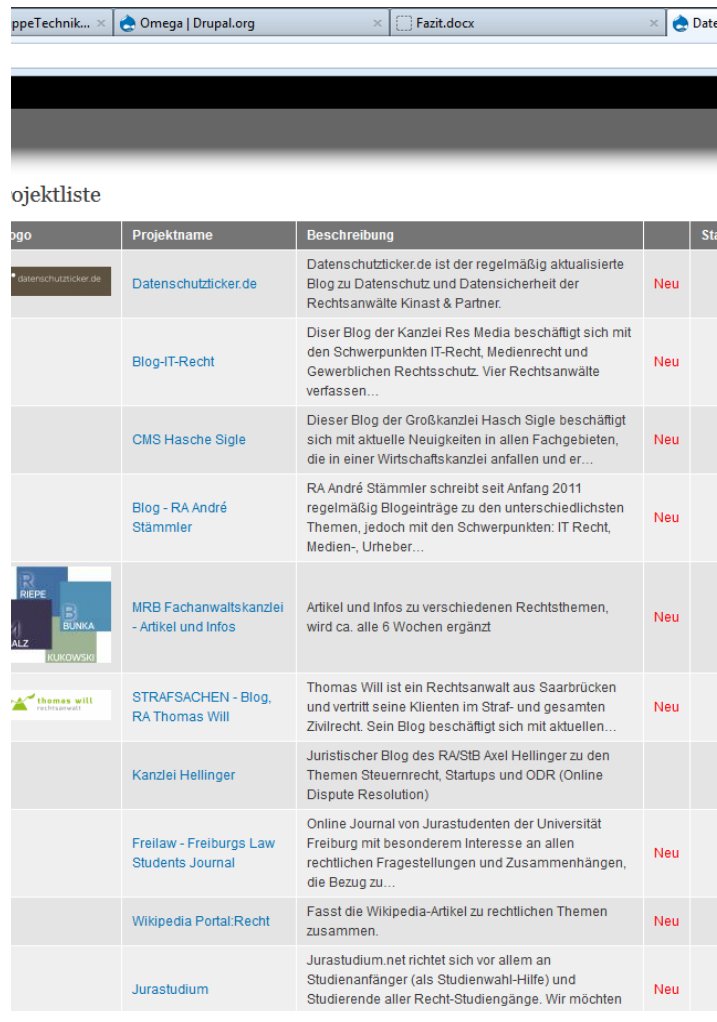

### vorher nachher

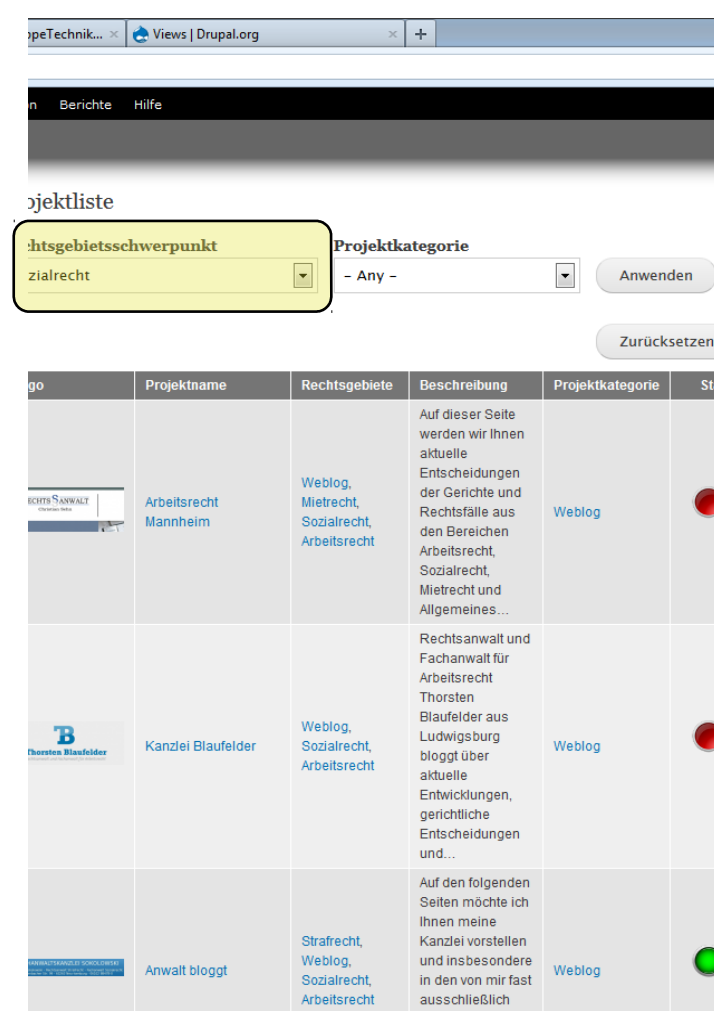

## Projektliste - Filter

### Wie wurden die Änderungen durchgeführt?

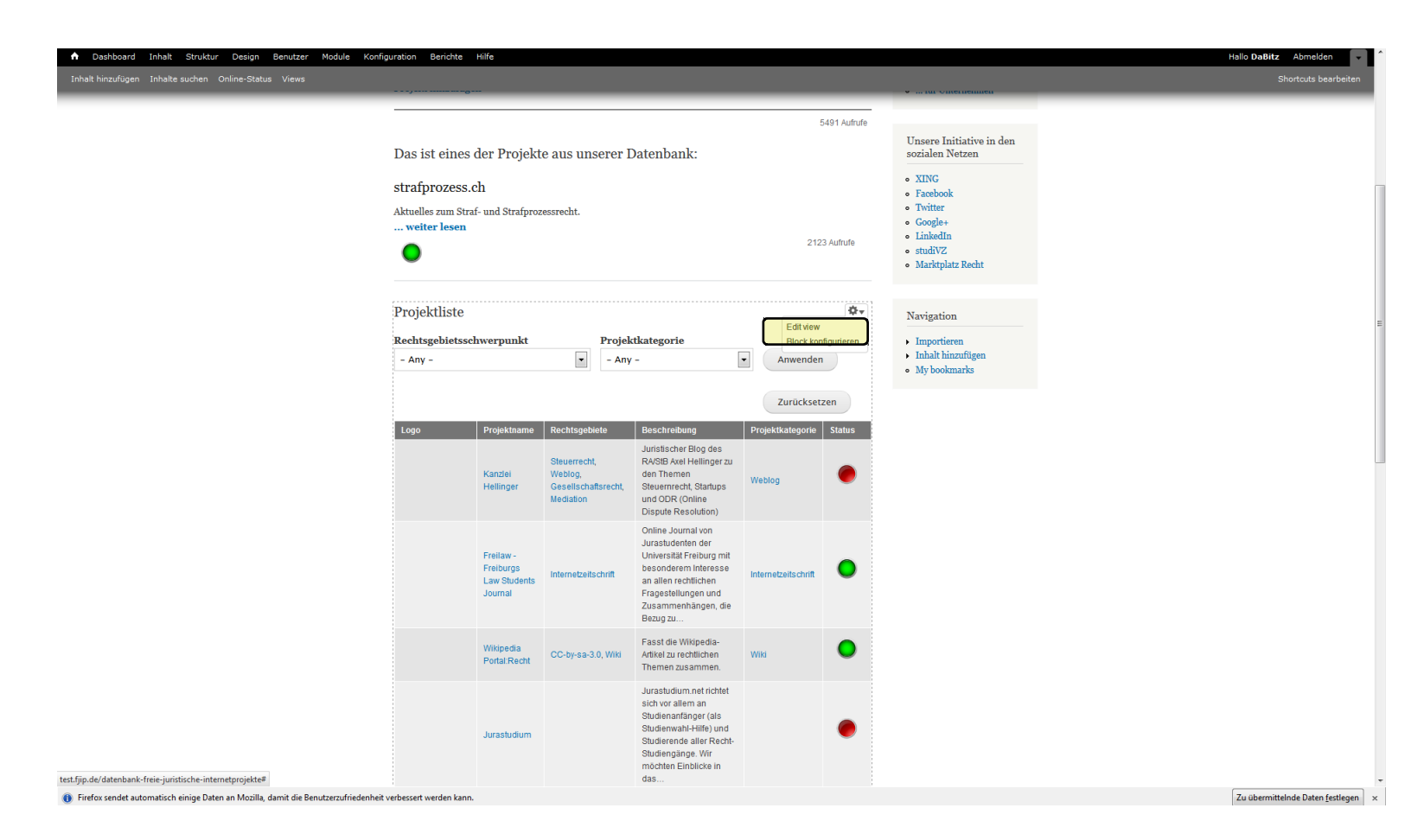

### Projektliste (Inhalt) o

#### Startseite » Verwaltung » Struktur » Views

Modify the display(s) of your view below or add new displays.

### **Displays**

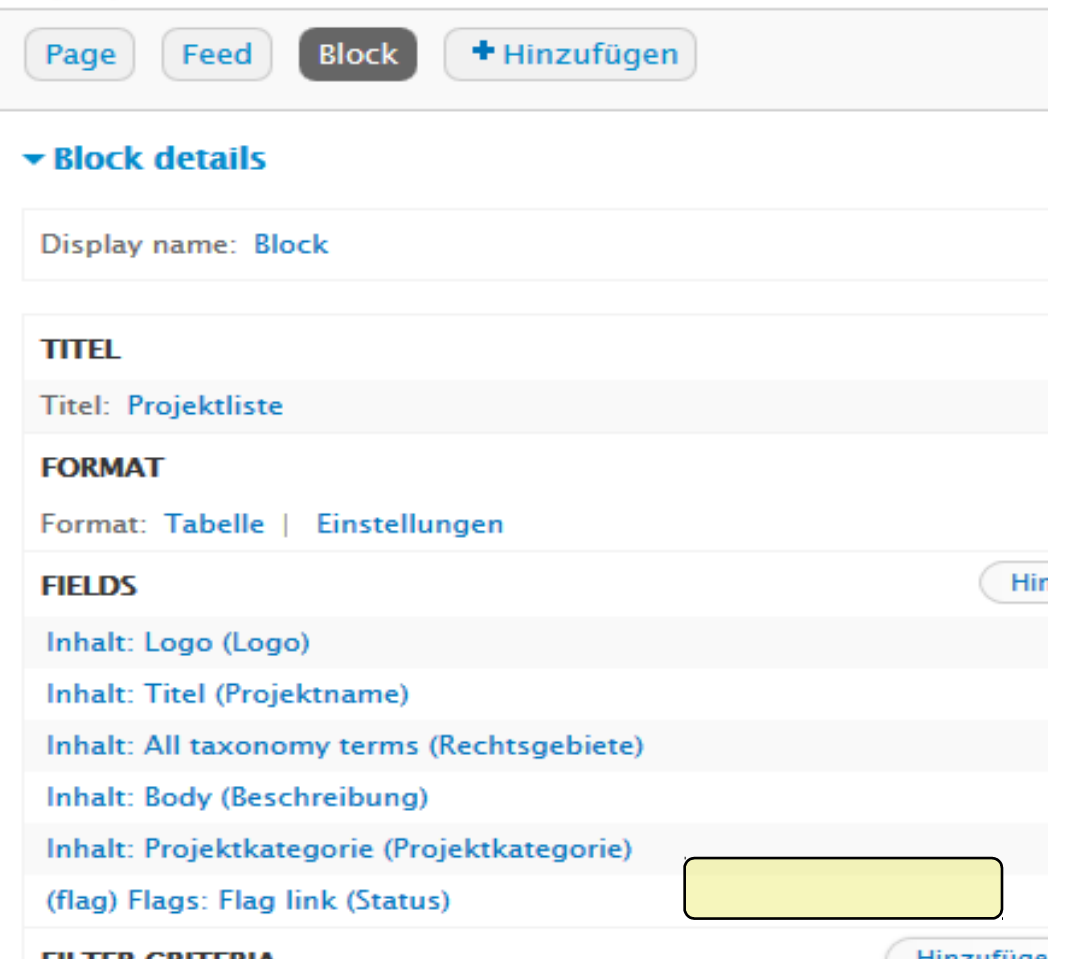

#### ontiqure filter criterion: Innait: Rechtsgebietsschwerpunkt (field\_rechtsgebietsschwerpunkt).

or All displays

ppears in: node:projekt.

Expose this filter to visitors, to allow them to change it

 $\vert \cdot \vert$ 

#### ilter type to expose

Single filter

Grouped filters

rouped filters allow a choice between predefined operator/value pairs.

Erforderlich

#### **Beschriftung**

Rechtsgebietsschwerpunkt

#### **Beschreibung**

#### **Operator**

Is one of

 $\mathbb{R}$  is all of

 $\mathbb{R}$  Is none of

Is empty (NULL)

Is not empty (NOT NULL)

Expose operator

Allow the user to choose the operator.

#### Select terms from vocabulary Rechtsgebietsschwerpunkt

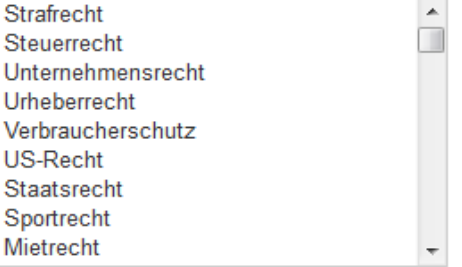

#### Allow multiple selections

Enable to allow users to select multiple items.

#### Remember the last selection

Enable to remember the last selection made by the user.

#### Limit list to selected items

If checked, the only items presented to the user will be the ones selected here.

#### Display error message

#### Reduce duplicates

This filter can cause items that have more than one of the selected options to appe thic filtor causes duplicate results to occur this sheekhow can reduce those duplica

## Projektliste - "offline melden"

Hallo DaBitz Abmelden

#### n Dashboard Inhalt Struktur Design Benutzer Module Konfiguration Berichte Hilfe

Inhalt hinzufügen Inhalte suchen Online-Status Views

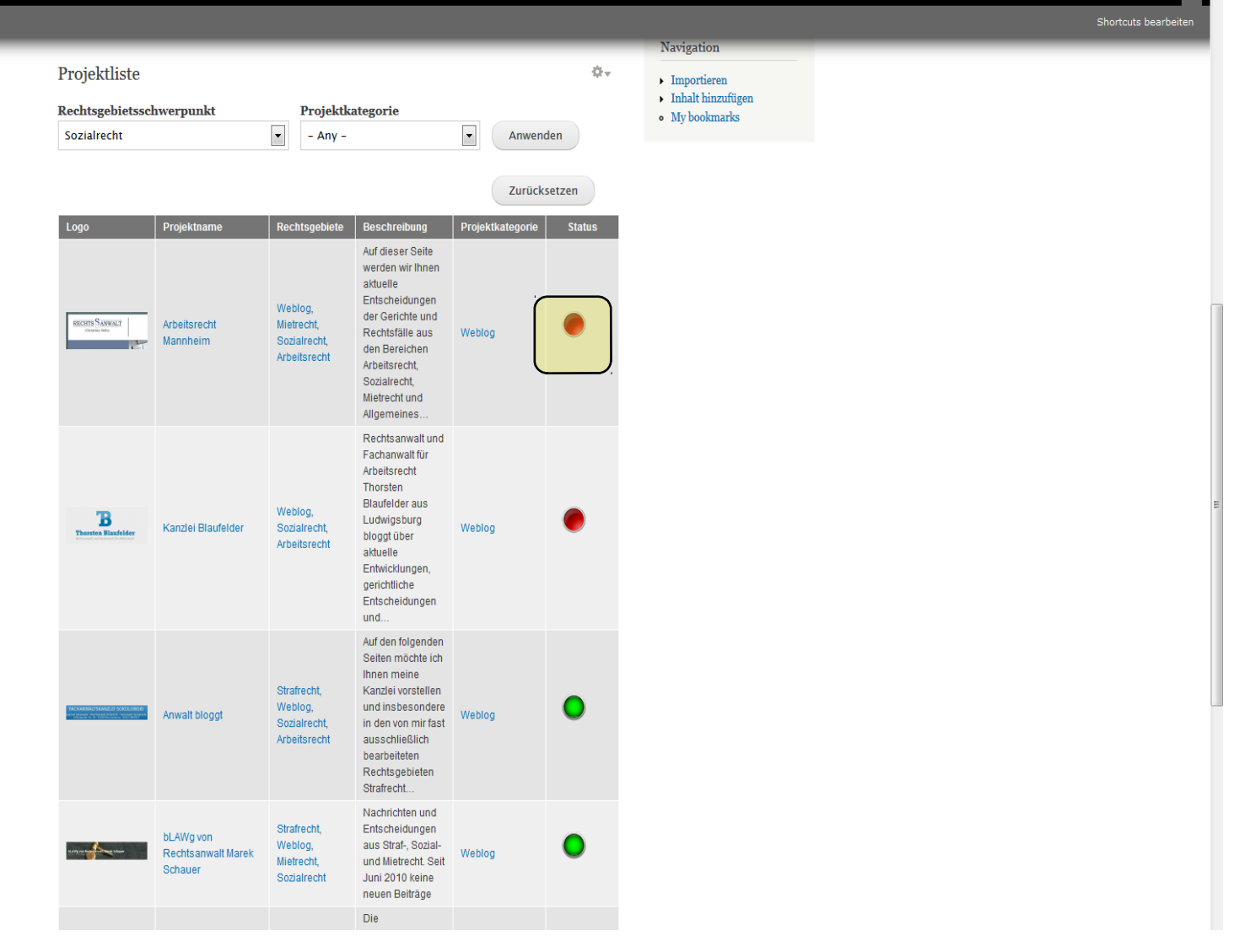

# Projektliste – "offline melden"

- Umsetzung durch Anpassung des Codes in der style.css
- **Hier wird vereinfacht dem Browser** mitgeteilt, was er tun soll, wenn das entsprechende Objekt, der Schalter "Projekt offline/online", in einer Seite vorkommt.
- **Für jedes Theme, also jeden stilisitischen** Rahmen, gibt es eine eigene style.css. Eine solche Änderung betrifft somit immer nur das jeweilige Theme. Vergleiche dazu normale und mobile Ansicht

## Projektliste - "offline melden"

### Auszug FTP-Client "Filezilla"

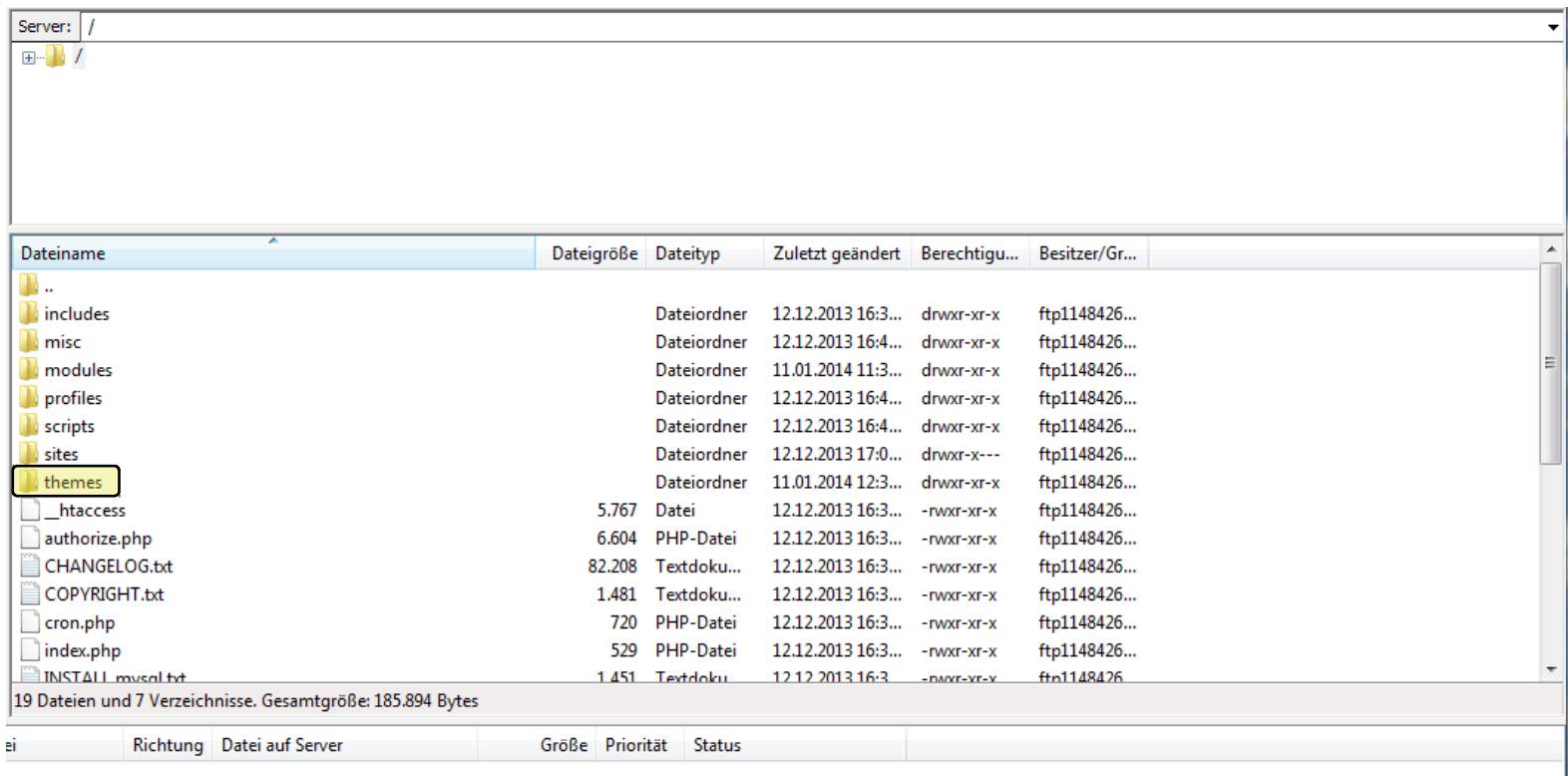

# Projektliste - "offline melden"

style-rtl.css **a** style.css style\_bkp.css

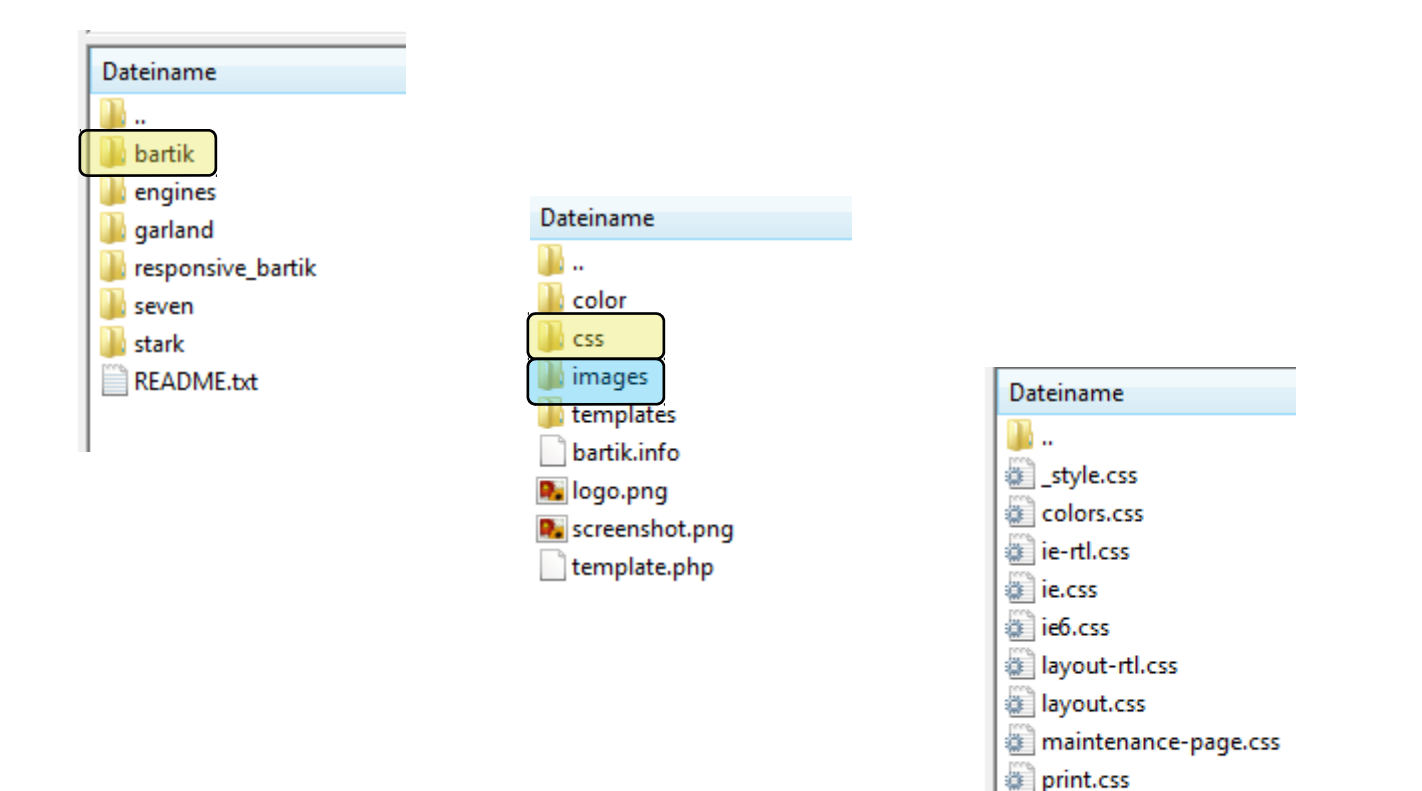

## Projektliste – "offline melden"

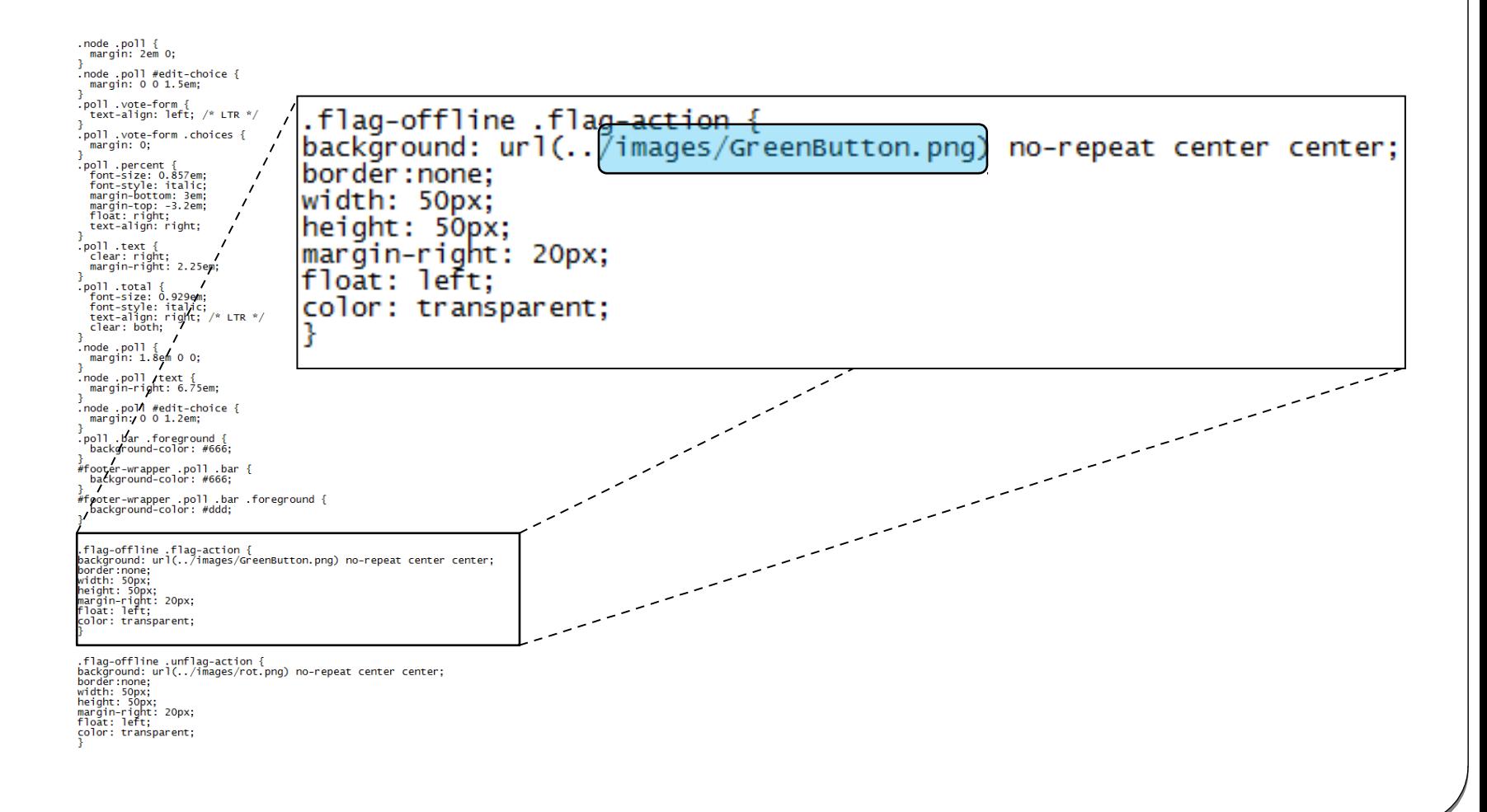

# Themes – mobile Ansicht

KIIVIEKIE ITEME

- Modul:
	- $\bullet$  "Mobile Theme"
- Theme:
	- **•** "Responsive Bartik"
- A powerful HTML5 base theme framework utilizing tools like Sass&, Compass&, Grunt&, Bower &, Ruby Version Manager &, Bundler & and more. Einstellungen Deaktivieren Standard festleger Responsive Bartik 7.x-1.0-beta2 A flexible, recolorable theme with many regions and a responsive, mobile-first layout. Einstellungen Deaktivieren Standard festlegen • Theme Theme für mobiles Endgerätdownloaden und Ein einfaches, einspaltiges Verwaltungs-Theme ohne Tabellen und mit dynamischer Breite. auf den Server Einstellungen Deaktivieren Standard festlegen kopieren appearance?render=overlay

Theme für, normalen" PC

Bartik 7.24 (Standard-Theme)

Einstellungen

Ein flexibles, einfärbbares Theme mit vielen Regionen

### **Mobile Theme**

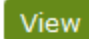

#### **Version control**

Posted by RobLoach on May 29, 2008 at 9:16pm

Adds the ability to choose a mobile theme in admin/build /themes/settings which is used for serving users on mobile devices.

#### **Mobile Detection**

- $\bullet$  PHP
- get\_browser
- · m. Subdomain
- Browscap
- · mobile\_device\_detect.php

#### **Mobile Themes**

This is a list of themes that work well on mobile devices. If you have any other recommendations, feel free to post a note!

- Nokia Mobile
- Fusion Mobile
- Mobile
- $\bullet$  iUI

#### **More Information**

If you're looking for a more advanced solution, please have a look at Mobile Tools or iDrupal. This module works well with Mobile JS Redirect when using subdomain mobile detection.

#D7CX: I pledge that Mobile Theme will have a full Drupal 7 release on the day Drupal 7 is released.

#### Mobile theme Choose which theme will be used when the user is on a mobile device. **Mobile theme** Seven  $\vee$ The theme to use when serving a mobile device.

Screenshot drupal.org

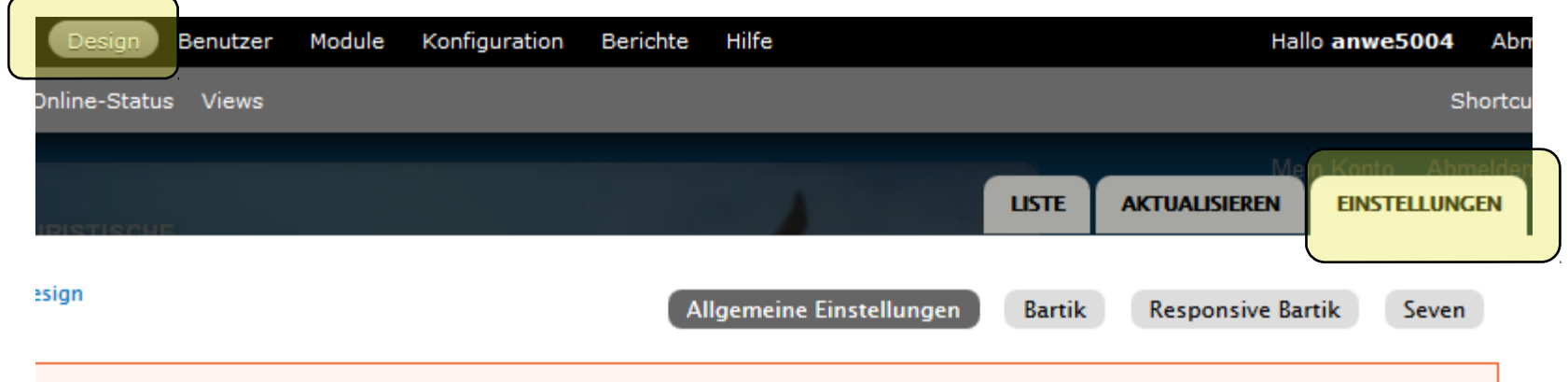

ipal Version ist ein Sicherheitsupdate verfügbar. Um die Sicherheit des Servers sicherzustellen, sollte umgehend erden! Besuchen Sie die Seite für verfügbare Aktualisierungen, um weitere Informationen zu erhalten und notwendige gen zu installieren.

rheits-Updates für eines oder mehrerer Ihrer Module oder Themes verfügbar. Um die Sicherheit Ihres Servers zu 1, sollten Sie unverzüglich ein Update durchführen. Besuchen Sie die Seite für verfügbare Aktualisierungen, um weitere n zu erhalten und notwendige Aktualisierungen zu installieren.

ren die Standard-Anzeigeeinstellungen für die gesamte Website, über alle Themes hinweg. Solange diese nicht von einem ichrieben werden, werden diese Einstellungen verwendet.

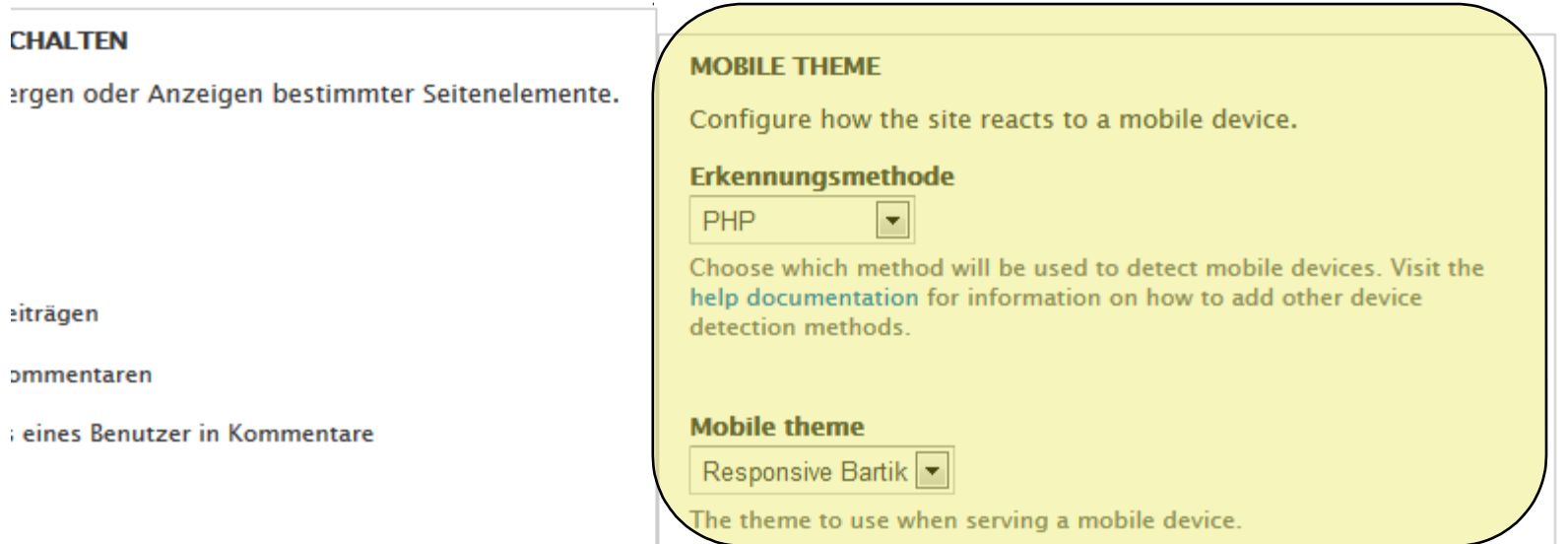

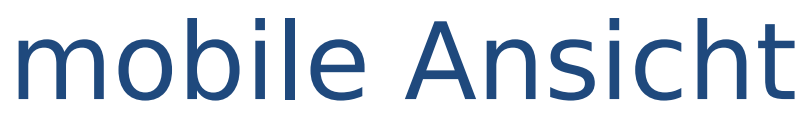

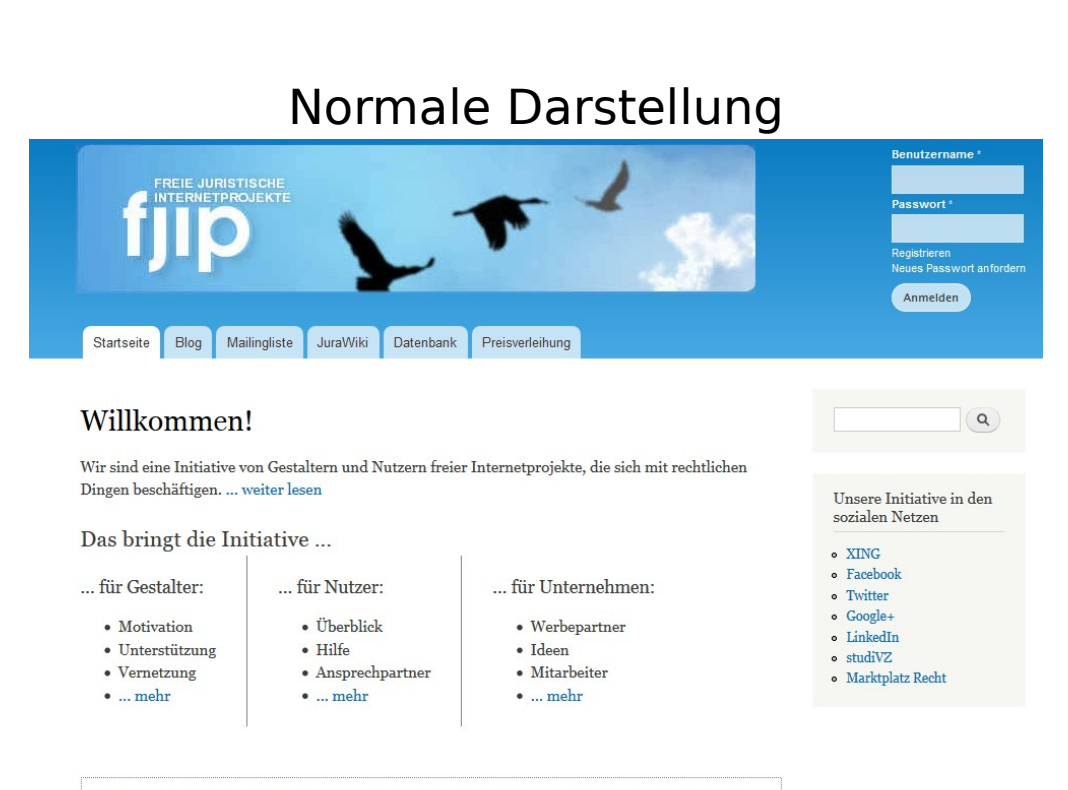

### mobile Darstellung

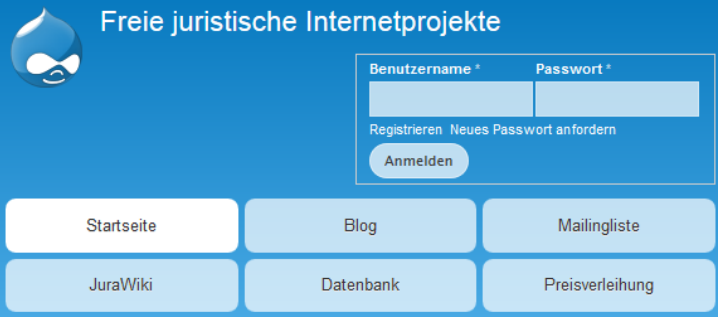

### Willkommen!

Wir sind eine Initiative von Gestaltern und Nutzern freier Internetprojekte, die sich mit rechtlichen Dingen beschäftigen. ... weiter lesen

#### Das bringt die Initiative ...

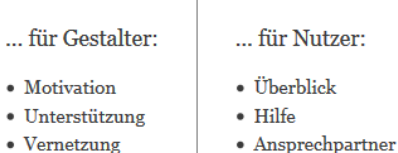

- Vernetzung
- $\bullet$  ... mehr

 $\bullet$ 

 $\bullet$ 

- ... für Unternehmen:
- Werbepartner
- · Ideen
- Mitarbeiter
- $\bullet$  ... mehr

Hinweis: Diese Seite ist im Aufbau, d. h. es fehlen noch Informationen, die Struktur und die Texte hier sind noch nicht fertig. Wir koordinieren die Neugestaltung unserer Seiten im JuraWiki:

Hinweis: Diese Seite ist im Aufbau, d. h. es fehlen noch Informationen, die Struktur und die Texte hier sind noch nicht fertig. Wir koordinieren die

 $\bullet$  ... mehr

# Weitere Umsetzungen

- Die weiteren Umsetzungen erfolgten analog zu den oben beschriebenen Vorgehensweisen
- **Kurze Dokumentation inkl. dem jeweiligen** Pfad bei Umsetzung über die Bordmittel finden sich im jurawiki im Artikel der **Technikgruppe**
- Google Analytics bedarf zunächst organisatorisch, inhaltlicher Überlegungen.

### Fragen?

### Vielen Dank für Eure Aufmerksamkeit

Daniel Bitz, Sebastian Schmidt, Andreas Weber